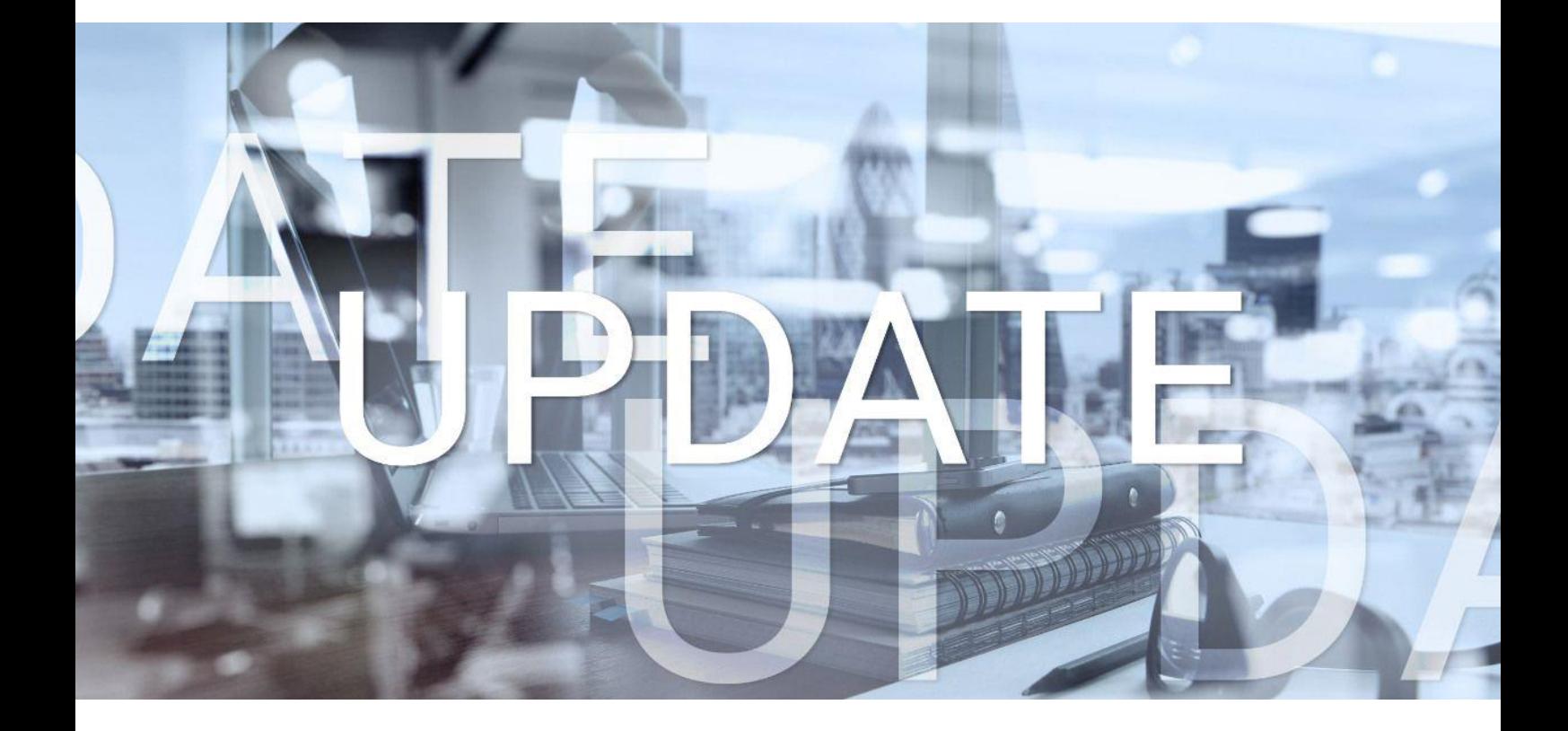

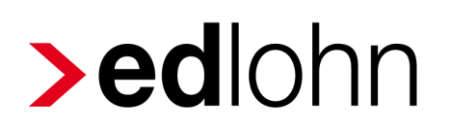

## Version 11.16.0 15.07.2021

Relevante Systemänderungen und -erweiterungen für edlohn-Anwender/innen

## **Inhaltsverzeichnis**

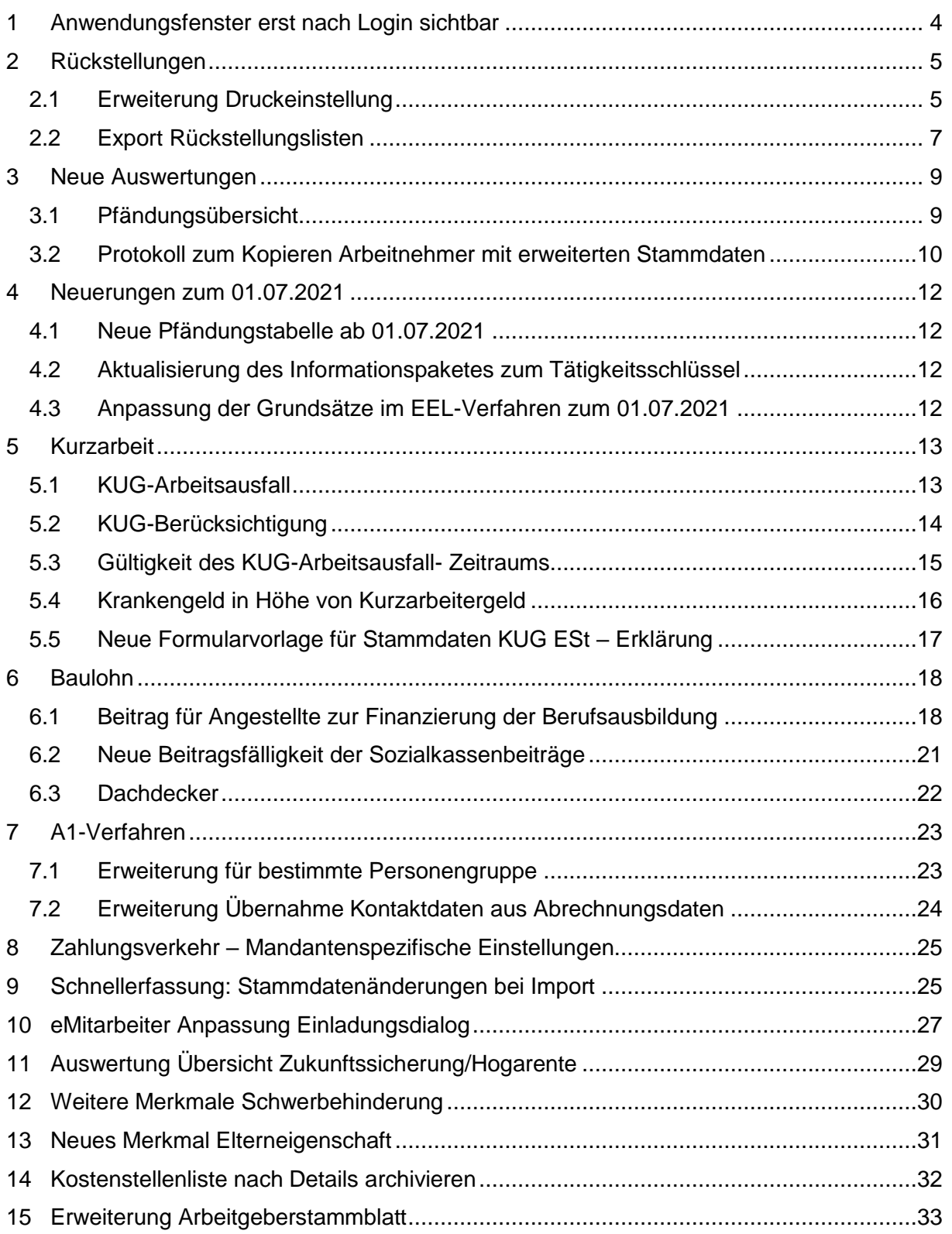

© 2021 by eurodata AG

Großblittersdorfer Str. 257-259, D-66119 Saarbrücken

Telefon +49 681 8808 0 | Telefax +49 681 8808 300

Internet: [www.eurodata.de](http://www.eurodata.de/) E-Mail: [info@eurodata.de](mailto:info@eurodata.de)

Version: 11.16.0 Stand: 15.07.2021

Dieses Update wurde von **eurodata** mit der gebotenen Sorgfalt und Gründlichkeit erstellt. **eurodata** übernimmt keinerlei Gewähr für die Aktualität, Korrektheit, Vollständigkeit oder Qualität der Angaben im Update. Weiterhin übernimmt **eurodata** keine Haftung gegenüber den Benutzern des Updates oder gegenüber Dritten, die über dieses Update oder Teile davon Kenntnis erhalten. Insbesondere können von dritten Parteien gegenüber **eurodata** keine Verpflichtungen abgeleitet werden. Der Haftungsausschluss gilt nicht bei Vorsatz oder grober Fahrlässigkeit und soweit es sich um Schäden aufgrund der Verletzung des Lebens, des Körpers oder der Gesundheit handelt.

### <span id="page-3-0"></span>**1 Anwendungsfenster erst nach Login sichtbar**

Hat man bisher die Anwendung edlohn geladen, war bereits im Hintergrund das edlohn-Fenster sichtbar. Nach Eingabe des Passwortes ist man direkt zur Mandantenauswahl gelangt.

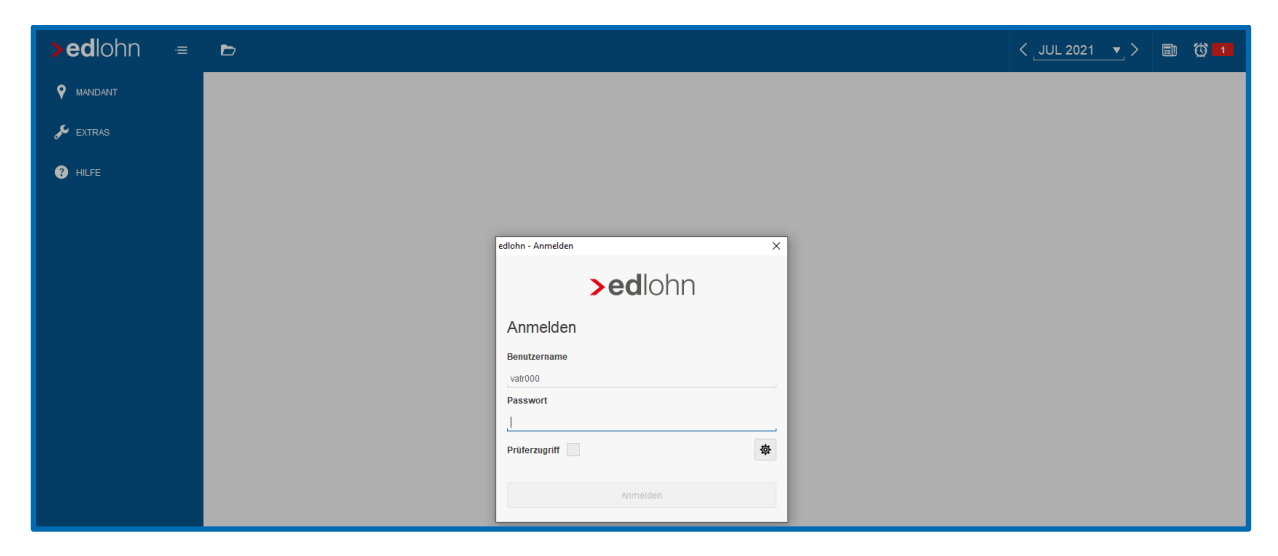

Aufgrund einer technischen Anpassung ist nun nur noch der Login-Dialog als eigenständiges Fenster zu sehen. Erst nach Eingabe des Passwortes ist dann das Anwendungsfenster sichtbar. Ab der Auswahl des Mandanten geht es dann wie gewohnt weiter.

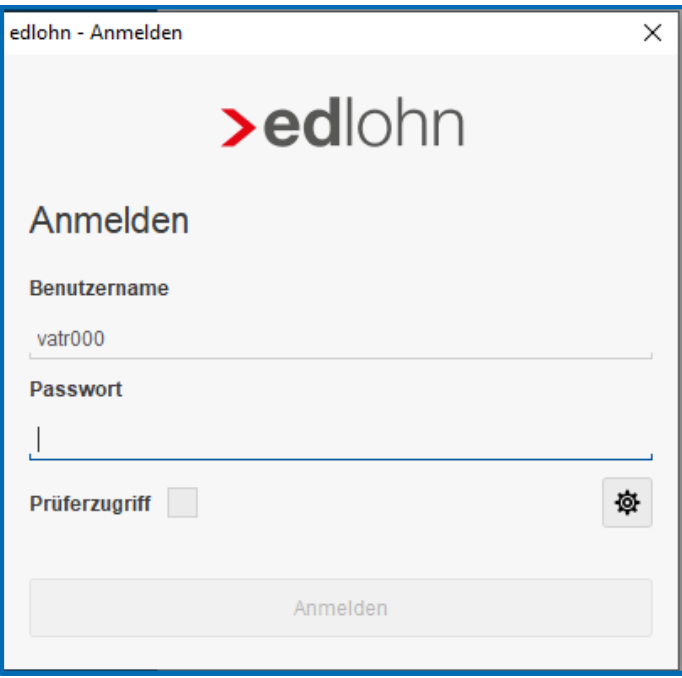

## <span id="page-4-0"></span>**2 Rückstellungen**

### <span id="page-4-1"></span>**2.1 Erweiterung Druckeinstellung**

Mit dem Update werden die bestehenden Druckeinstellungen für die Rückstellungen um zwei neue Einstellungsmöglichkeiten erweitert:

- **U** Verdichtung nach Kostenstellen
- **Anonymisierte Darstellung (ohne Namen)**

#### *Mandant > Druckeinstellungen > Rückstellungen*

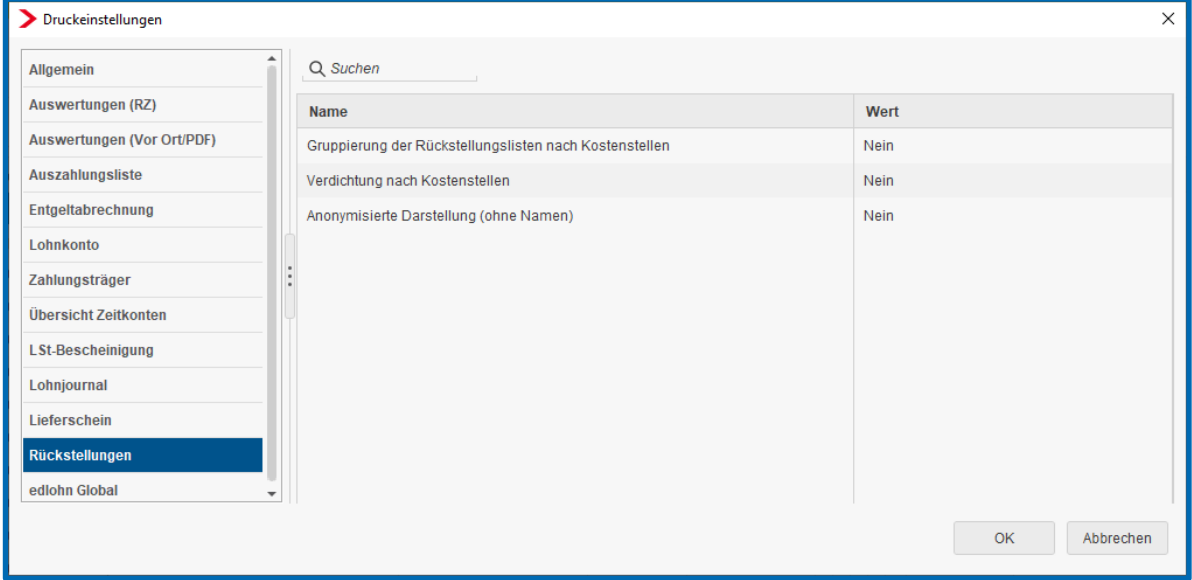

Wird bei der Einstellung *Verdichtung nach Kostenstellen Ja* ausgewählt, hat dies zur Folge, dass die einzelnen Arbeitnehmer nicht mehr mit ihren Werten dargestellt werden, sondern nur noch die Summen für die Kostenstelle angezeigt wird. Positive und negative Werte werden in einzelnen Summen dargestellt.

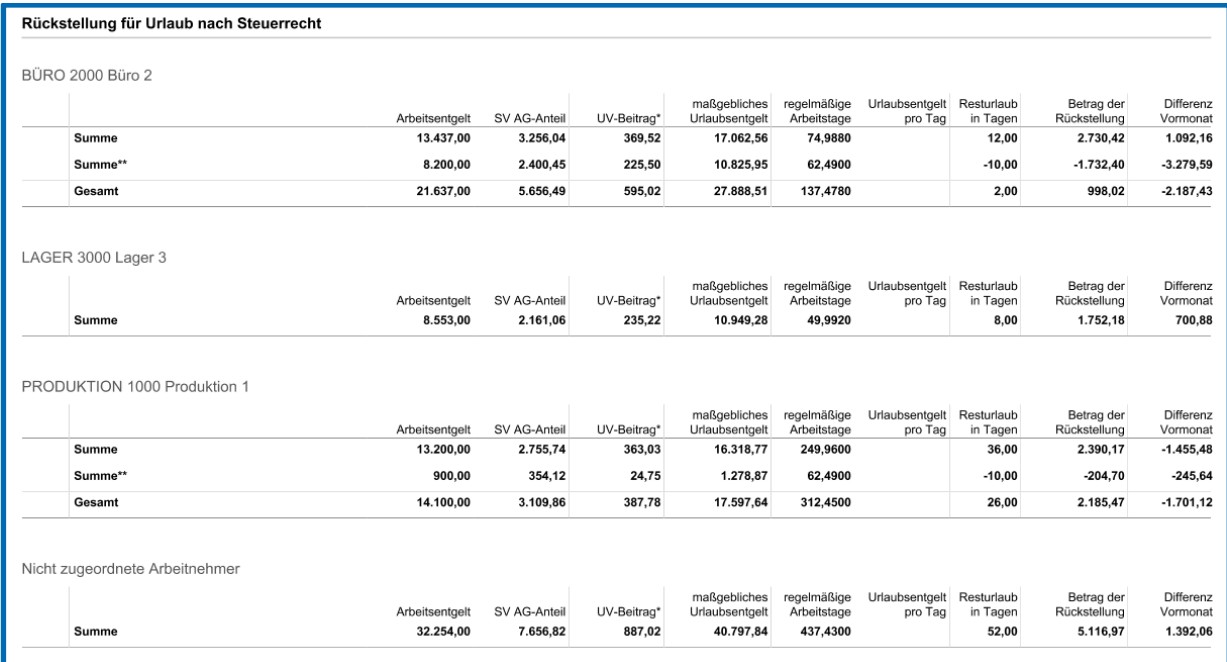

Wird bei der Einstellung *Anonymisierte Darstellung (ohne Namen) Ja* ausgewählt, hat dies zur Folge, dass die einzelnen Arbeitnehmer mit Personalnummer aber ohne Namen dargestellt werden. Auch hier werden positive und negative Werte in einzelnen Summen dargestellt.

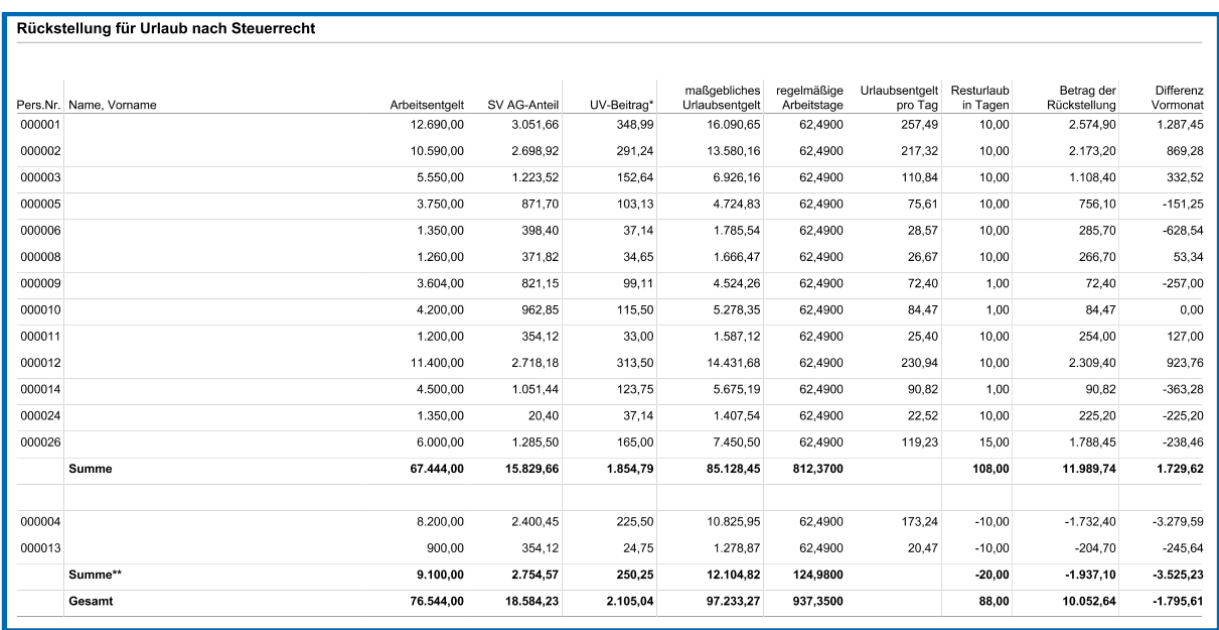

Weitere Infos entnehmen Sie bitte der ausführlichen Beschreibung zu den *Rückstellungen*.

### <span id="page-6-0"></span>**2.2 Export Rückstellungslisten**

Zusätzlich zum Drucken und PDF-Export ist es nun möglich, die Rückstellungslisten auch als CSV- oder Excel-Datei zu exportieren.

*Mandant > Export > Rückstellungslisten*

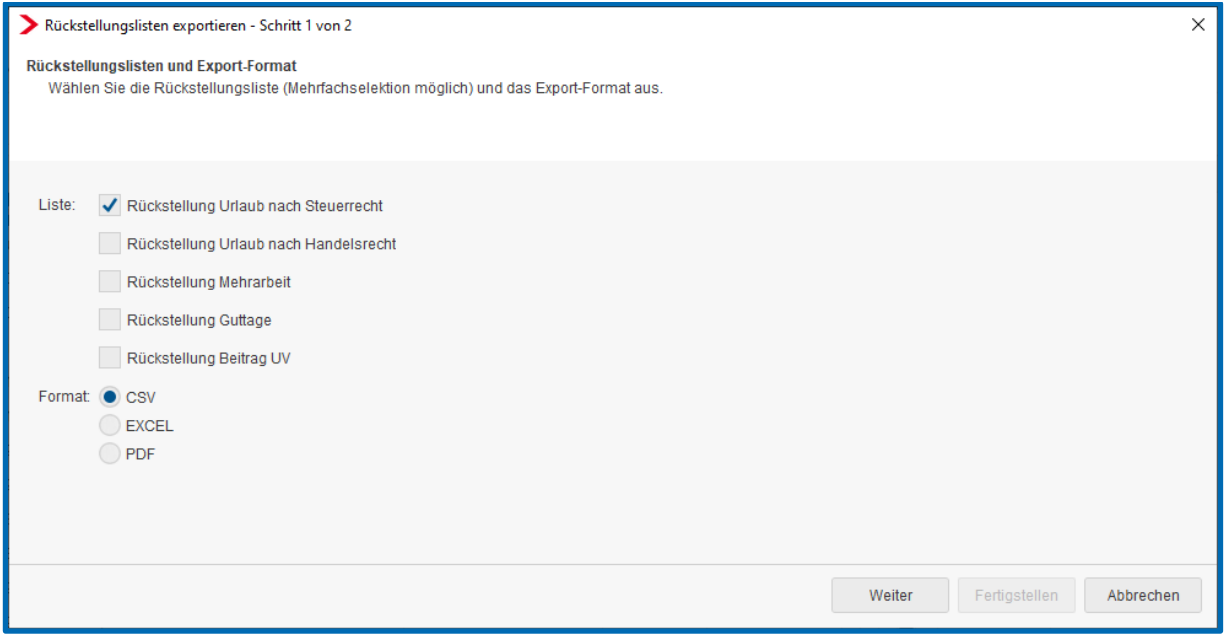

Hier können eine oder mehrere Rückstellungslisten sowie das gewünschte Format ausgewählt und exportiert werden. Die hier getroffene Auswahl wird nicht gemerkt.

Je nach Einstellung unter *Mandant > Druckeinstellungen > Rückstellungen* bei den neuen Darstellungsmöglichkeiten *Verdichtung nach Kostenstellen* und *Anonymisierte Darstellung (ohne Namen)* verändert sich der Aufbau des PDF-Dokumentes oder der EXCEL-Datei. Für die CSV-Datei bleiben ggf. erfolgte Einstellungen unter den *Druckeinstellungen* außer Betracht, da es sich hierbei um eine Datei handelt, die unter Umständen in Fremdsysteme importiert werden soll und somit eine reine Auflistung der einzelnen Arbeitnehmer ohne Summen ist.

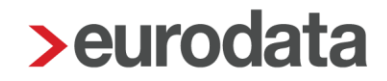

Ergeben sich aufgrund von Korrekturen auf Vormonate geänderte Rückstellungslisten für diese Vormonate verhalten sich die Exporte folgendermaßen:

■ CSV: Es entsteht eine Datei pro Monat (z.B. Korrektur aus März auf Januar mit Änderungen) > also erhält man eine Datei für Januar, für Februar und für März

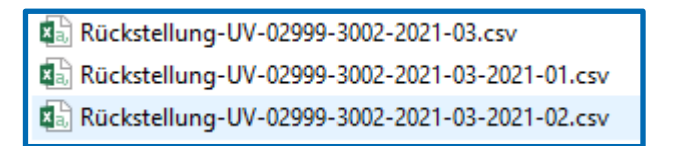

■ EXCEL: Es entsteht immer nur eine Datei, die dann allerdings mehrere Mappen für die korrigierten Monate enthält.

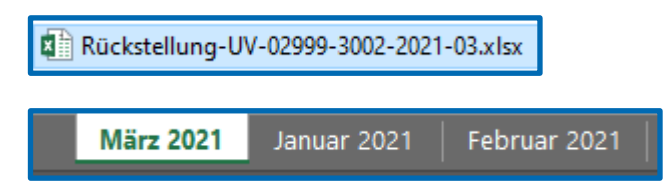

**PDF: Es entsteht immer nur eine Datei, die dann allerdings mehrere Seiten für die** korrigierten Monate enthält.

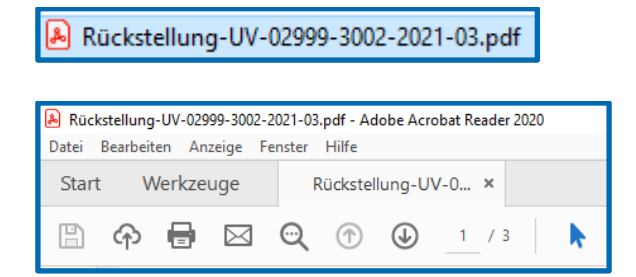

Im Schritt 2 kann dann ein Ablageort und eine Ablagestruktur gewählt werden. Die getroffene Auswahl wird auf dem jeweiligen PC gemerkt und ist beim nächsten Export vorgeblendet.

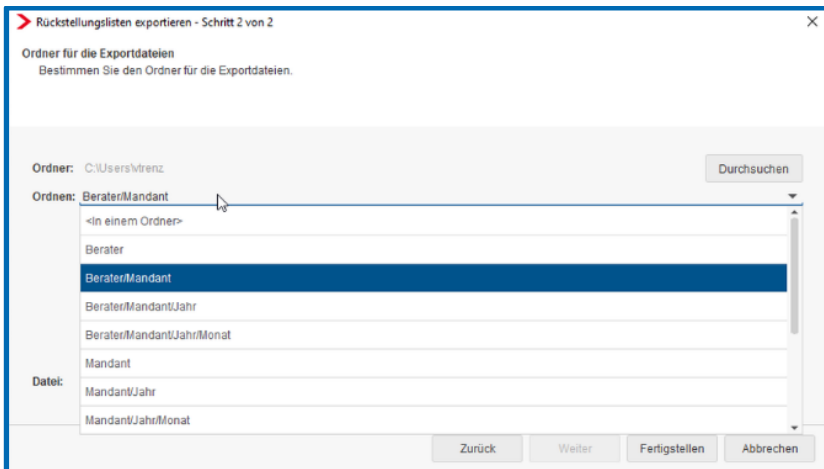

## <span id="page-8-0"></span>**3 Neue Auswertungen**

### <span id="page-8-1"></span>**3.1 Pfändungsübersicht**

Zur besseren Übersichtlichkeit und Kontrolle der Pfändungen, bietet edlohn nun (ausschließlich für die neue Pfändungsverwaltung) eine Übersicht der Pfändungen an.

#### *Auswertungen > Übersicht Pfändung*

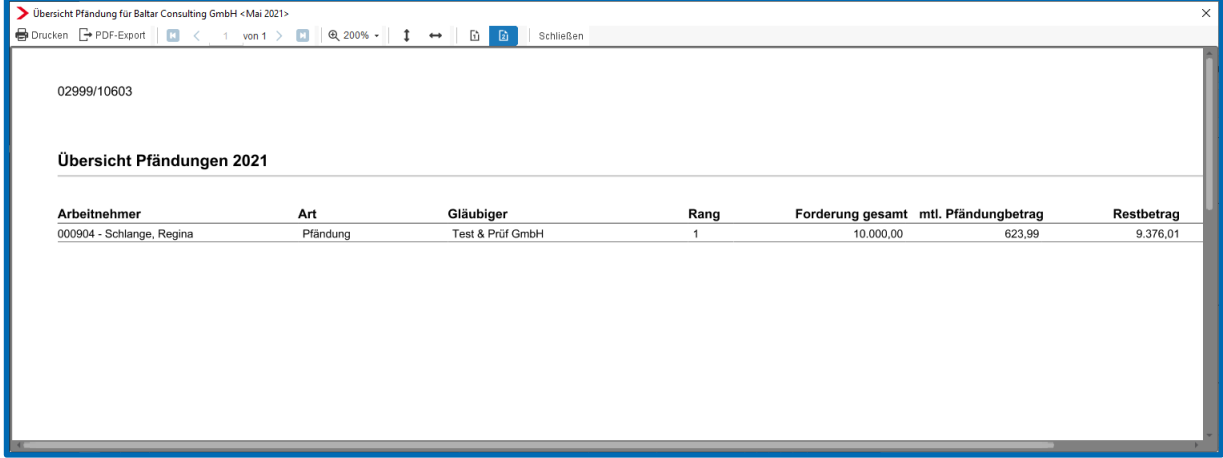

Diese neue Auswertung kann für die Firma, Betriebsstätte oder pro Arbeitnehmer erstellt, gedruckt, als PDF exportiert sowie mit der Abrechnung archiviert werden.

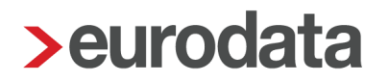

## <span id="page-9-0"></span>**3.2 Protokoll zum Kopieren Arbeitnehmer mit erweiterten Stammdaten**

Seit dem Update 11.14.0 vom 11.03.2021 kann ein Arbeitnehmer mit erweiterten Stammdaten kopiert werden. Um einen Überblick zu erhalten, was alles kopiert wurde, erfolgt nach diesem Update die Ausgabe eines Protokolls.

Die Vorgehensweise bleibt wie bisher. Markieren Sie den gewünschten Arbeitnehmer und gehen mit der rechten Maustaste zu dem Punkt *Kopieren*. Danach markieren Sie die gewünschte Betriebsstätte und gehen mit der rechten Maustaste zu dem Punkt *Arbeitnehmer einfügen*. Im sich öffnenden Assistenten setzen Sie den Haken bei *mit erweiterten Stammdaten* und gehen mit *Weiter* und *Fertigstellen* durch den Assistenten.

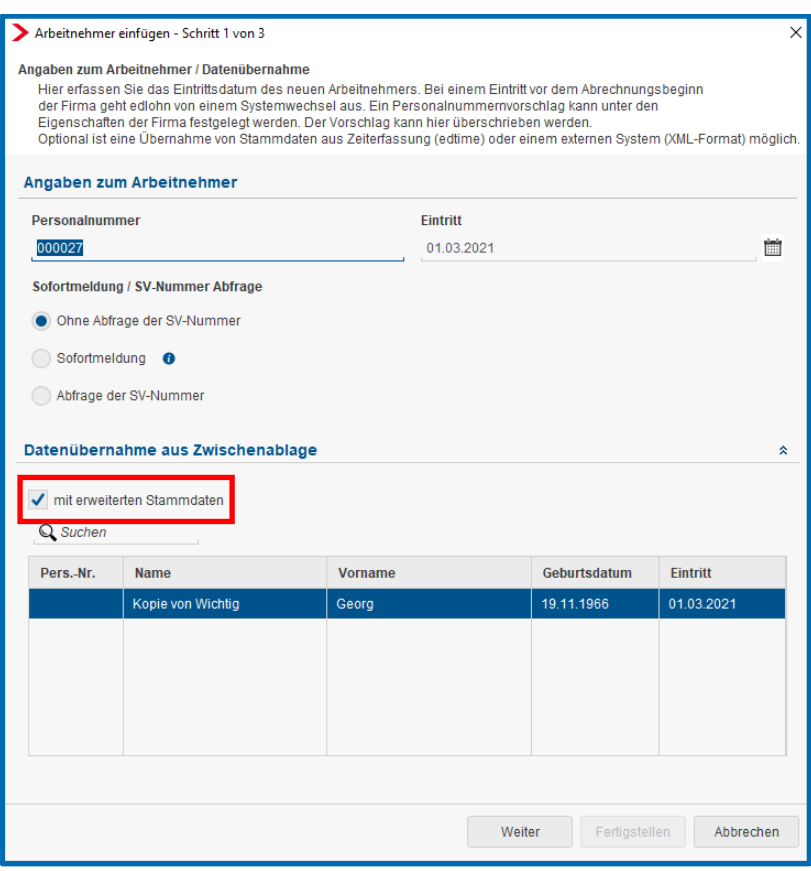

Am Ende des Kopiervorgangs wird das Protokoll angezeigt und kann gedruckt oder als PDF exportiert werden.

#### Beachte:

Schließen Sie das Protokoll ohne es sich vorher abzuspeichern, ist es an keiner anderen Stelle mehr aufrufbar.

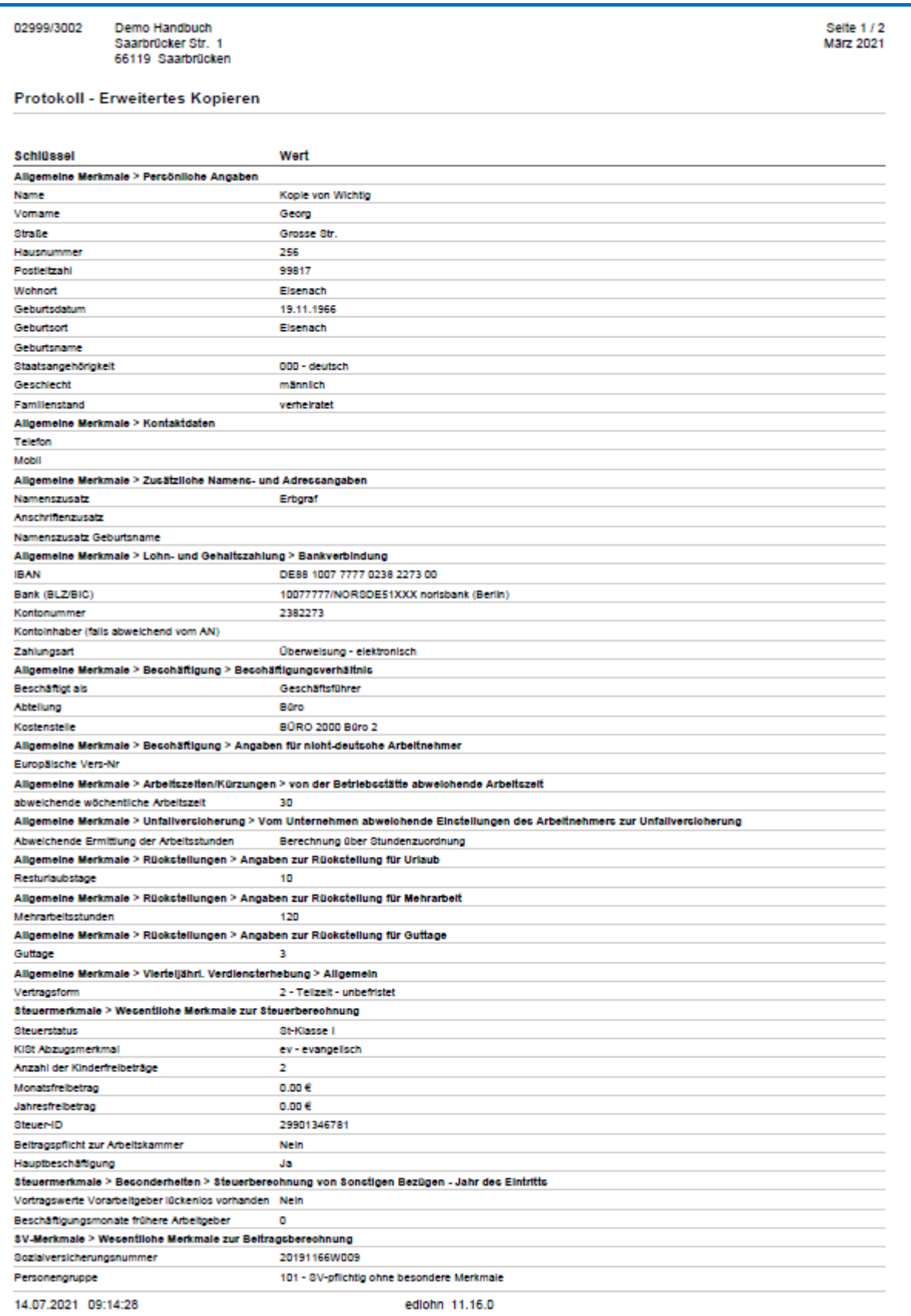

### <span id="page-11-0"></span>**4 Neuerungen zum 01.07.2021**

### <span id="page-11-1"></span>**4.1 Neue Pfändungstabelle ab 01.07.2021**

Ab 01.07.2021 ist die neue Pfändungstabelle in Kraft getreten. Dadurch ändern sich die Pfändungsfreigrenzen ab dem Abrechnungsmonat Juli 2021.

### <span id="page-11-2"></span>**4.2 Aktualisierung des Informationspaketes zum Tätigkeitsschlüssel**

Mit der Ende Dezember 2020 veröffentlichten Version 3.0 erfolgt eine Aktualisierung der enthaltenen Berufslisten. Nach dem Update können Sie die *Ausgeübte Tätigkeit* aus dem aktuellsten Verzeichnis auswählen.

### <span id="page-11-3"></span>**4.3 Anpassung der Grundsätze im EEL-Verfahren zum 01.07.2021**

Das in edlohn umgesetzte EEL-Verfahren wurde auf die ab 01.07.2021 gültigen Grundsätze angepasst.

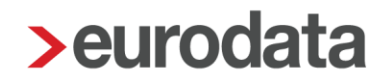

## <span id="page-12-0"></span>**5 Kurzarbeit**

### <span id="page-12-1"></span>**5.1 KUG-Arbeitsausfall**

Seit der Version 11.15.0 vom 18.05.2021 ist es möglich, einen KUG-Arbeitsausfall mit dazugehörigem Gewährungszeitraum zu erfassen. Die entsprechende Versionsbeschreibung finden Sie [hier.](https://www.edlohn.de/portal/dokumentation/freigabemitteilungen/Update_11.15.0_18.05.2021.pdf/view)

Durch die [Dritte Verordnung zur Änderung der Kurzarbeitergeldverordnung](http://www.bgbl.de/xaver/bgbl/start.xav?startbk=Bundesanzeiger_BGBl&jumpTo=bgbl121s1821.pdf) wurde die vollständige Erstattung der SV-Beiträge für Arbeitsausfälle, die **bis 30.09.2021** begonnen haben, bis 30.09.2021 verlängert. Vom 01.10.2021 bis 31.12.2021 werden die SV-Beiträge zu 50% erstattet, wenn mit der Kurzarbeit bis 30.09.2021 begonnen wurde. Diese Beträge können für Arbeitnehmer, die sich in Weiterbildung während KUG befinden, um 50% erhöht werden.

Für Arbeitsausfälle, die ab Oktober 2021 beginnen, erfolgt keine SV-Beitragserstattung mehr, es sei denn, der betroffene Arbeitnehmer befindet sich in Weiterbildung. Dann erfolgt eine 50%-ige Erstattung der SV-Beiträge für die Weiterbildung. Die Beschreibung zur Abrechnung von [Kurzarbeitergeld / Corona-Ergänzungen](https://www.edlohn.de/portal/dokumentation/beschreibungen/KUG-Kurzarbeitergeld_Ergaenzungen%20Corona.pdf/view) wurde entsprechend angepasst.

Bis spätestens Oktober 2021 muss jedem von KUG betroffenen Arbeitnehmer ein KUG-Arbeitsausfall (mit Zeitraum) zugeordnet sein. Andernfalls erfolgt ab Oktober 2021 keine SV-Beitragserstattung mehr. Sie erhalten diese Warnung, um den KUG-Arbeitsausfall rechtzeitig anzulegen:

Warnungen (1)

Kein KUG-Arbeitsausfall erfasst, ab Oktober 2021 erfolgt daher keine SV-Erstattung für KUG.

KUG-Arbeitsausfälle, die nicht verwendet und keinem Arbeitnehmer zugeordnet waren (z.B. Tippfehler bei der Arbeitsausfallnummer), können ab sofort gelöscht werden.

### <span id="page-13-0"></span>**5.2 KUG-Berücksichtigung**

Für den Fall, dass nur für einen Teil des Betriebes KUG gewährt wurde, besteht ab diesem Update die Möglichkeit, einzelne Arbeitnehmer separat für alle KUG-Berechnungen unberücksichtigt zu lassen. Das neue Merkmal *KUG-Berücksichtigung* (ab Mai 2021) ist systemseitig mit *JA* vorbelegt. Soweit ein Arbeitnehmer nicht in die KUG-Berechnungen einbezogen werden soll, haben Sie nun die Möglichkeit, bei dem betreffenden Arbeitnehmer *Nein* zu wählen. Der so gekennzeichnete Arbeitnehmer wird bei sämtlichen Berechnungen nicht mehr berücksichtigt.

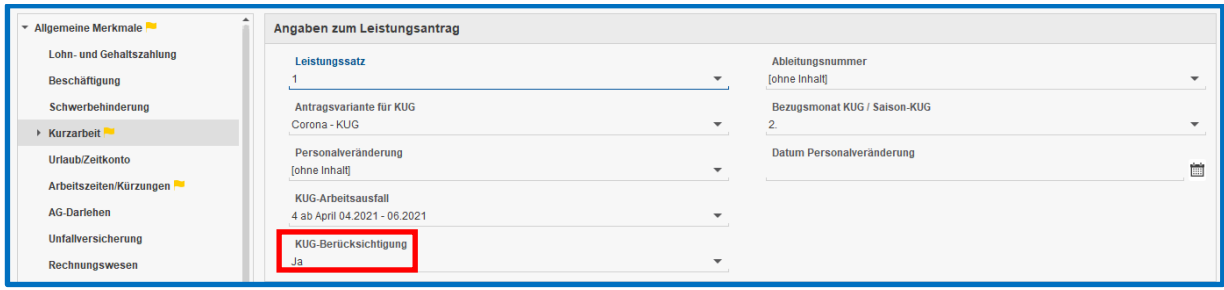

Diese Einstellung hat Auswirkung auf alle KUG-Varianten:

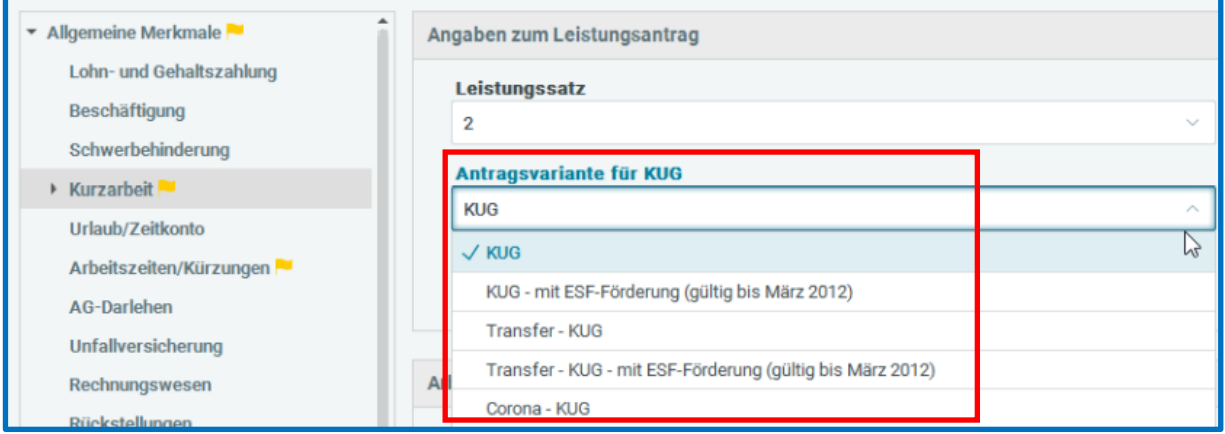

#### sowie für S-KUG

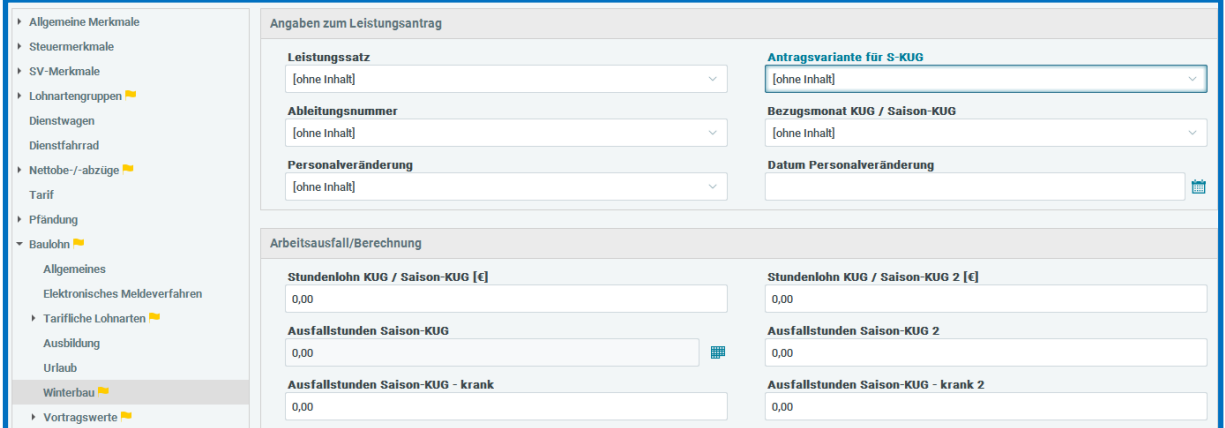

Die Kennzeichnung ist unbegrenzt gültig und wird in den Folgemonat übertragen. Sie erhalten beim Berechnen eine Warnung, ob diese Einstellung (noch) korrekt ist:

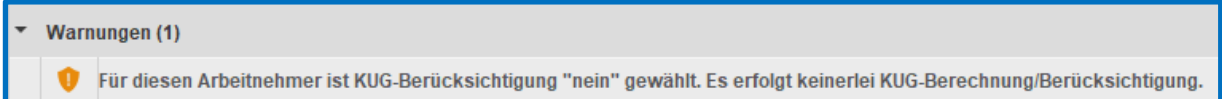

Der so gekennzeichnete Arbeitnehmer wird bei sämtlichen Berechnungen (auch bei der Gesamtzahl der dort Beschäftigten, Seite 1) im KUG-Leistungsantrag) nicht mehr berücksichtigt.

#### <span id="page-14-0"></span>**5.3 Gültigkeit des KUG-Arbeitsausfall- Zeitraums**

Außerdem wird ab sofort der beim Arbeitnehmer zu berücksichtigende KUG-Gewährungs-Zeitraum auf den aktuell abzurechnenden Monat geprüft. Sofern ein KUG-Gewährungszeitraum beendet ist (z.B. Gültigkeitszeitraum von März 2020 bis Mai 2021), erfolgt im aktuellen Abrechnungsmonat (z.B. Juni 2021) die Warnung:

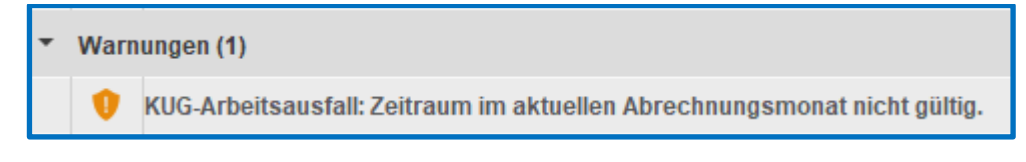

Bitte prüfen Sie für diesen Fall, ob der KUG-Arbeitsausfall-Zeitraum zu verlängern ist oder ein neuer KUG-Arbeitsausfall anzulegen ist.

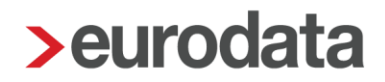

### <span id="page-15-0"></span>**5.4 Krankengeld in Höhe von Kurzarbeitergeld**

Eine weitere Prüfung erfolgt bezüglich der Fehlzeit *Krankengeld in Höhe von Kurzarbeitergeld*. Ab Mai 2021 wird der Zeitraum des KUG-Arbeitsausfall mit dem Zeitraum der Fehlzeit abgeglichen. Die Fehlzeit ist nur für Arbeitnehmer zu wählen, für die auch ein KUG-Arbeitsausfall zugeordnet ist. Andernfalls erfolgt die Warnung:

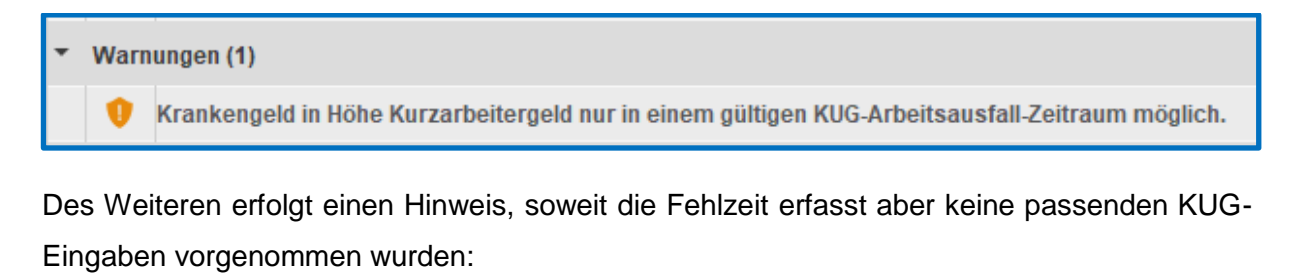

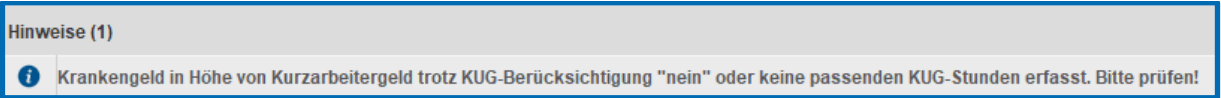

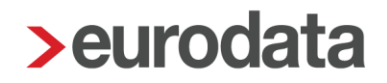

### <span id="page-16-0"></span>**5.5 Neue Formularvorlage für Stammdaten KUG ESt – Erklärung**

Wer Kurzarbeitergeld erhalten hat, muss im nächsten Jahr eine Steuererklärung abgeben. Das Kurzarbeitergeld selbst ist steuerfrei. Allerdings kann es – wegen des sogenannten Progressionsvorbehalts – zu einem höheren Steuersatz führen.

Damit Sie sich einen Überblick verschaffen können, welche Arbeitnehmer KUG hatten und in welcher Höhe KUG ausgezahlt wurde, steht Ihnen nach dem Update sowohl in der *Schnellerfassung* als auch über *Mandant > Export > Abrechnungsdaten* eine neue Formularvorlage mit dem Namen *Stammdaten für KUG-ESt-Erklärung* zur Verfügung.

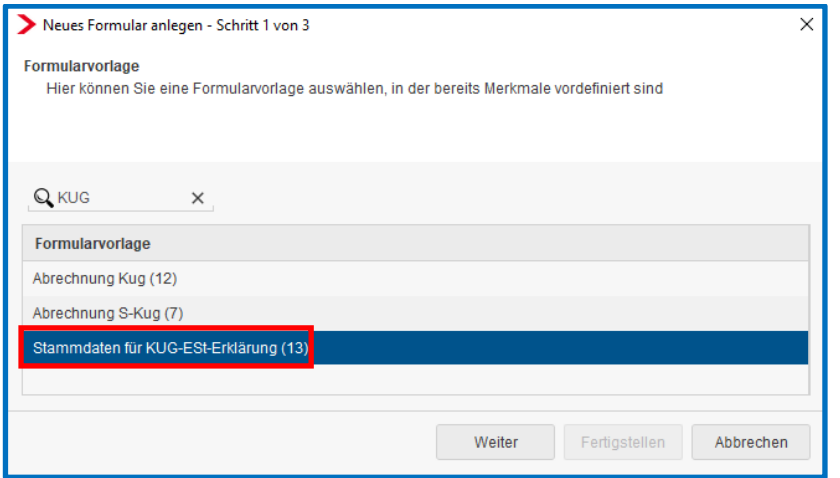

In dieser neuen Formularvorlage werden folgende Merkmale des Arbeitnehmers abgefragt.

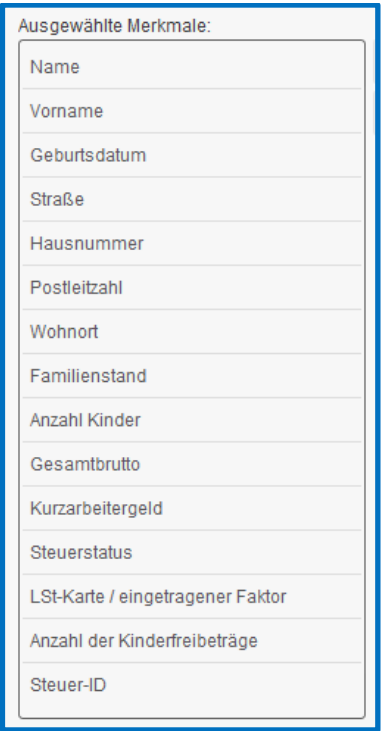

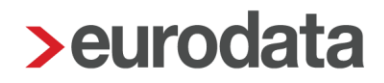

### <span id="page-17-0"></span>**6 Baulohn**

### <span id="page-17-1"></span>**6.1 Beitrag für Angestellte zur Finanzierung der Berufsausbildung**

Am 29.01.2021 wurde der neue Tarifvertrag über das Sozialkassenverfahren im Baugewerbe (VTV) abgeschlossen. Die Allgemeinverbindlichkeitserklärung durch das Bundesministerium für Arbeit und Soziales erfolgte am 01.06.2021.

#### Auszug aus dem VTV § 17:

Beitrag für Angestellte zur Finanzierung der Berufsausbildung

(1) Zur Finanzierung der Berufsausbildung hat der Arbeitgeber für jeden Kalendermonat eines bestehenden Arbeitsverhältnisses der von diesem Tarifvertrag gemäß § 1 Absatz 3 Nummer 2 erfassten Angestellten, die nicht nur eine geringfügige Beschäftigung im Sinne von § 8 SGB IV ausüben, einen monatlichen Beitrag in Höhe von 18 Euro an die Einzugsstelle abzuführen.

(2) Beginnt das Arbeitsverhältnis nicht am Ersten eines Monats bzw. endet es nicht am Letzten eines Monats, so ist für jeden Arbeitstag ein Zwanzigstel des jeweiligen in Absatz 1 genannten Betrags zu zahlen. Während des Ruhens des Arbeitsverhältnisses besteht keine Beitragspflicht.

Der neue Beitrag zur Finanzierung der Berufsausbildung wird dementsprechend **ab April 2021** rückwirkend für alle Angestellten fällig. Die betroffenen Arbeitnehmer werden systemseitig in Korrektur gesetzt und die Tarifwerte bezüglich der 2 neuen Werte aktualisiert:

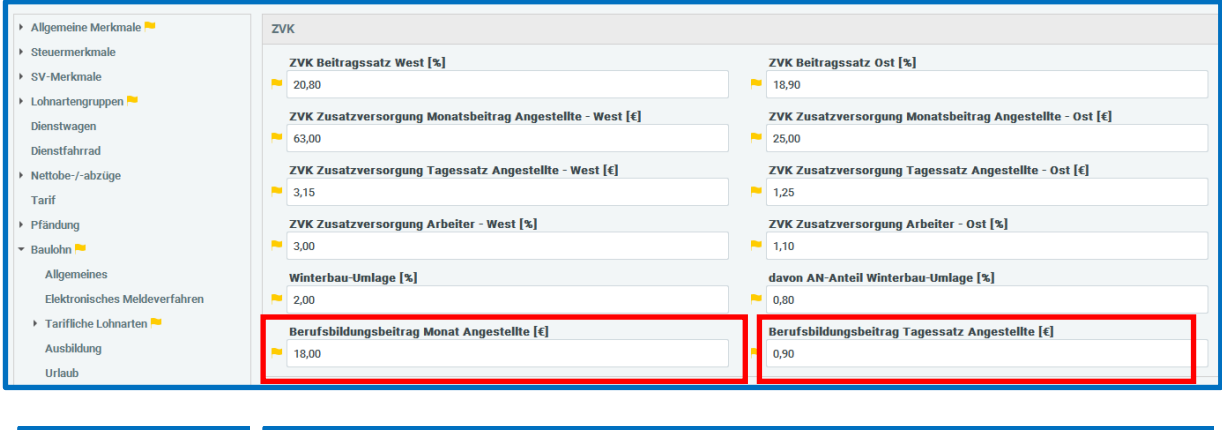

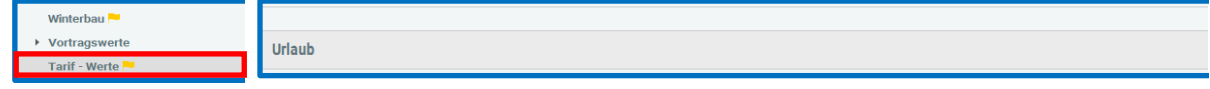

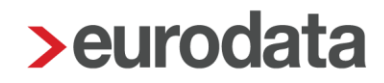

Für gewerbliche Arbeitnehmer, für die dieser zusätzliche Beitrag nicht zu zahlen ist, erfolgt die Aktualisierung der beiden Tarifwerte ab dem aktuellen Abrechnungsmonat, in dem Sie sich befinden und den Mandanten nach dem Update erstmals öffnen. Insofern kann es bei einer Korrektur dieser Arbeitnehmer-Gruppe für Vormonate zu dieser Warnung kommen:

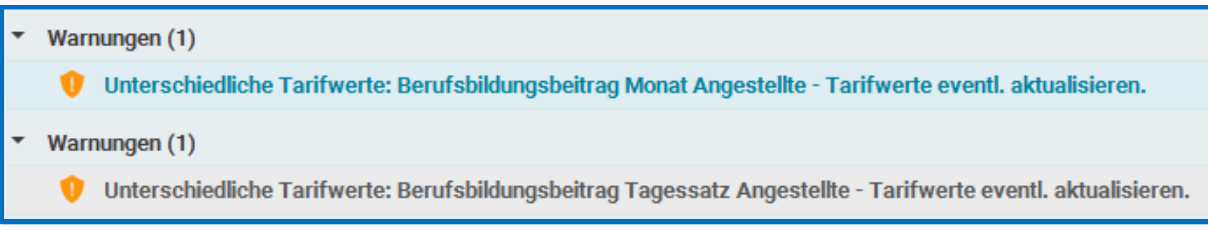

Diese kann für Vormonate ignoriert werden, weil die beiden Tarifwerte für gewerbliche Arbeitnehmer nicht relevant sind.

#### Beachte:

Die Aktualisierung der Tarifwerte über *Baulohn > Tarifwerte aktualisieren* setzt grundsätzlich **alle** Tarifwerte auf die systemseitige Vorgabe zurück. Eine manuelle Aktualisierung ist für die neue Pauschale nicht erforderlich.

Die Korrektur der betroffenen Arbeitnehmer (Angestellte und Poliere) ab April 2021 betrifft den ZVK-Beitragsnachweis und die Buchungsliste. Die Beiträge für die Monate April 2021 bis Juni 2021 werden in den korrigierten ZVK-Beitragsnachweisen ausgewiesen. Die neuen Beitragsnachweise für die Monate April bis Juni 2021 entstehen in dem Monat, für den die Firma aktuell abzurechnen ist (z.B. aktueller Abrechnungsmonat = Juli > die korrigierten Beitragsnachweise können im Juli 2021 aufgerufen werden). ZVK-Beitragsnachweise für bereits abgerechnete Monate ändern sich nicht.

Die Darstellung des ZVK-Beitragsnachweises für Angestellte und Poliere Arbeitnehmer ändert sich wie folgt:

#### Beispiel:

Der aktuell abzurechnende Monat ist Juli 2021. Deshalb entstehen die korrigierten Beitragsnachweise für die Monate April 2021 bis Juni 2021 im Juli 2021 (hier Beispiel ZVK-Beitragsnachweis für April 2021, aufgerufen im Juli 2021):

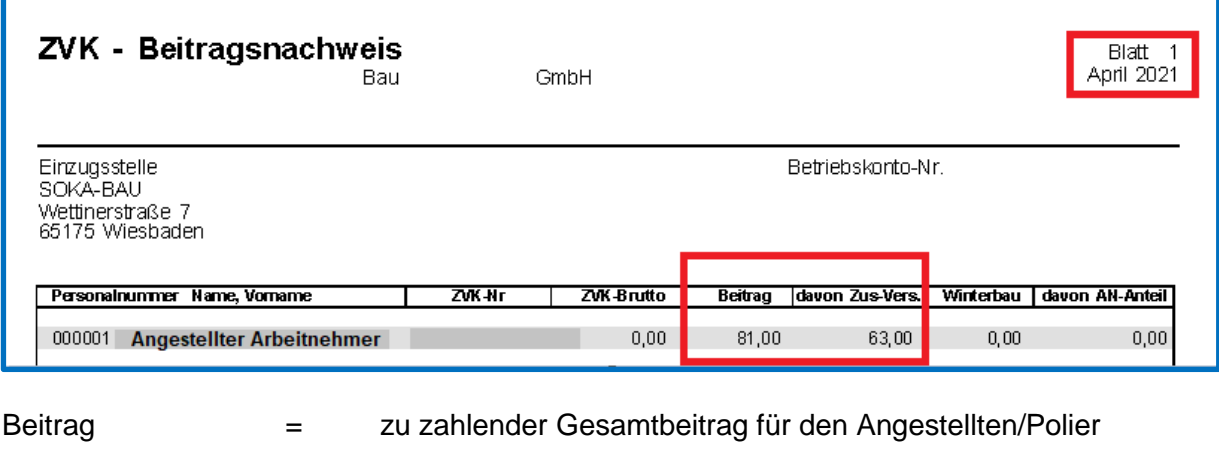

davon Zus.-Vers. = Zusatzversorgung stsv-frei (wie bisher)

(im Beitrag enthalten)

Der Zahlbetrag für alle Monate (April bis Juli 2021) wird zum **28.08.2021** fällig und wird in der Auszahlungsliste für den aktuellen Abrechnungsmonat (in der Regel: Juli 2021) ausgewiesen.

Der Zahlbetrag der Auszahlungsliste setzt sich dann (beispielhaft) wie folgt zusammen:

für 1 Angestellten Arbeitnehmer (West):

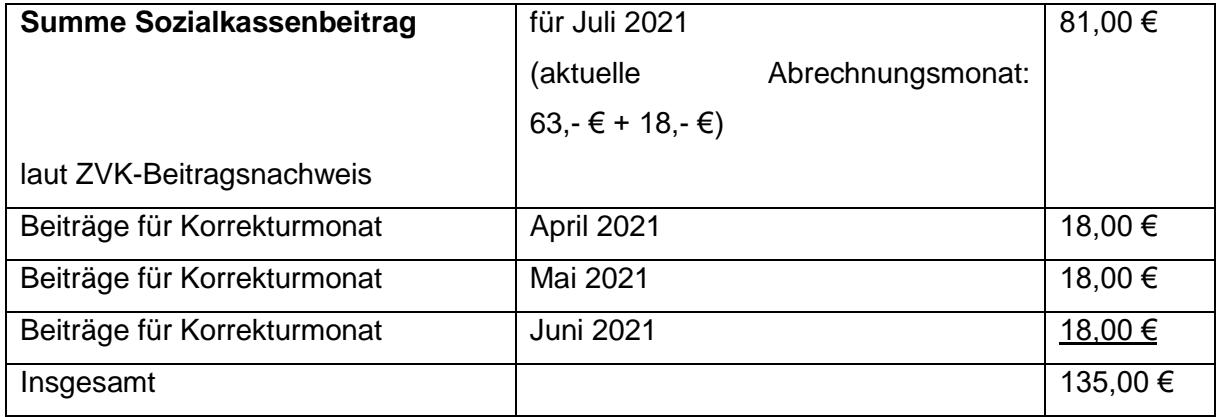

Der Betrag in der Auszahlungsliste wird also um 18,00 € je Angestellten und je Korrekturmonat erhöht sein.

In der Buchungsliste werden die Korrekturmonate ebenfalls im aktuellen Abrechnungsmonat berücksichtigt (Beispiel: Berücksichtigung für April 2021):

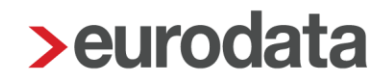

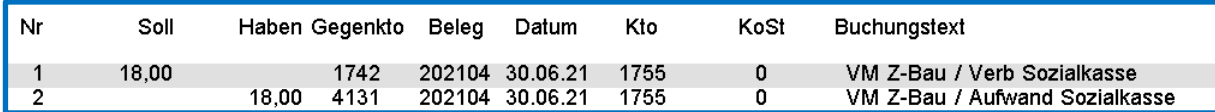

Für Teilmonate mit folgenden Fehlzeiten:

- Pflegezeit
- Elternzeit

werden die Tagessätze berechnet. Liegt die Fehlzeit für einen vollen Monat vor, fällt kein Beitrag an (Ruhen des Arbeitsverhältnisses).

#### <span id="page-20-0"></span>**6.2 Neue Beitragsfälligkeit der Sozialkassenbeiträge**

Die SOKA Bau Wiesbaden und SOKA Bau Berlin informiert

## Acht Tage mehr Zeit für Ihre Zahlung

Die Fälligkeit für die Zahlung des Sozialkassenbeitrages sowie der Winterbaubeschäftigungsumlage (die ebenfalls durch die SOKA Bau Wiesbaden eingezogen wird) verschiebt sich vom 20. des Folgemonats auf den **28. des Folgemonats**.

Dadurch soll mehr Flexibilität für die Bauarbeitgeber erreicht werden.

Die neue Fälligkeit gilt ab April 2021 und wird in edlohn ab dem Abrechnungsmonat August 2021 auf dem Lieferschein und der Auszahlungsliste berücksichtigt.

Die Frist zur Abgabe der Meldungen bleibt von der Änderung unberührt **der 15. des Folgemonats**.

Für alle anderen Gewerke bleibt die Fälligkeit der Zahlung und Meldung der 15. des Folgemonats.

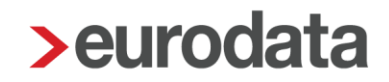

### <span id="page-21-0"></span>**6.3 Dachdecker**

Der Tarifvertrag zur Förderung der Aufrechterhaltung der Beschäftigung im Dachdeckerhandwerk außerhalb der Winterperiode (TV Beschäftigungssicherung) wurde am 18.02.2021 aktualisiert.

Für das Jahr 2021 gilt demnach die Gewährung des Ausfallgeldes im Dachdeckerhandwerk für die Monate **April bis November 2021**. Die Erfassung der *Ausfallstunden Ausfallgeld* ist somit für diese Abrechnungsmonate möglich.

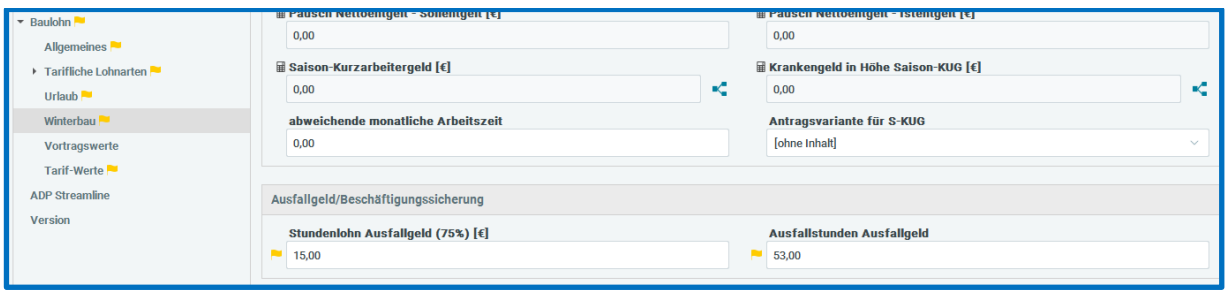

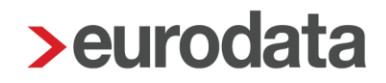

## <span id="page-22-0"></span>**7 A1-Verfahren**

### <span id="page-22-1"></span>**7.1 Erweiterung für bestimmte Personengruppe**

Ab diesem Update ist es nun möglich, einen A1-Antrag für Beamte/Beschäftigte im öffentlichen Dienst zu erstellen.

Um den Antrag zu erstellen, markieren Sie den entsprechenden Arbeitnehmer und gehen über

#### *Auswertungen > Bescheinigungen/Vorlagen/Erhebungen > Neu*

oder über

#### *rechte Maustaste > Bescheinigungen/Vorlagen/Erhebungen > Neu.*

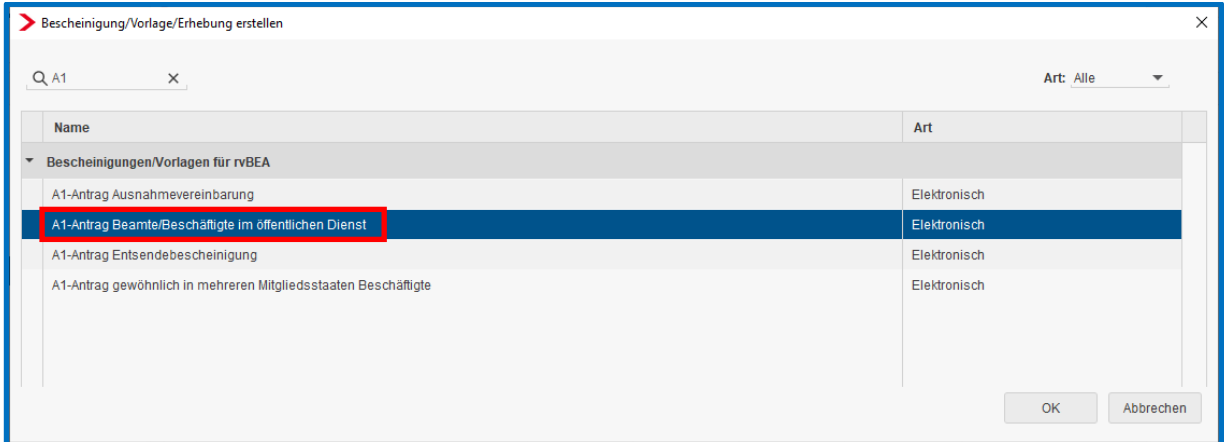

Weitere Informationen entnehmen Sie bitte der Beschreibung zum A1-Verfahren.

### <span id="page-23-0"></span>**7.2 Erweiterung Übernahme Kontaktdaten aus Abrechnungsdaten**

Der in den Abrechnungsdaten der Firma bereits vorhandene Menüpunkt *rvBEA* wurde zur besseren Übersichtlichkeit umgestaltet und um neue Punkte erweitert.

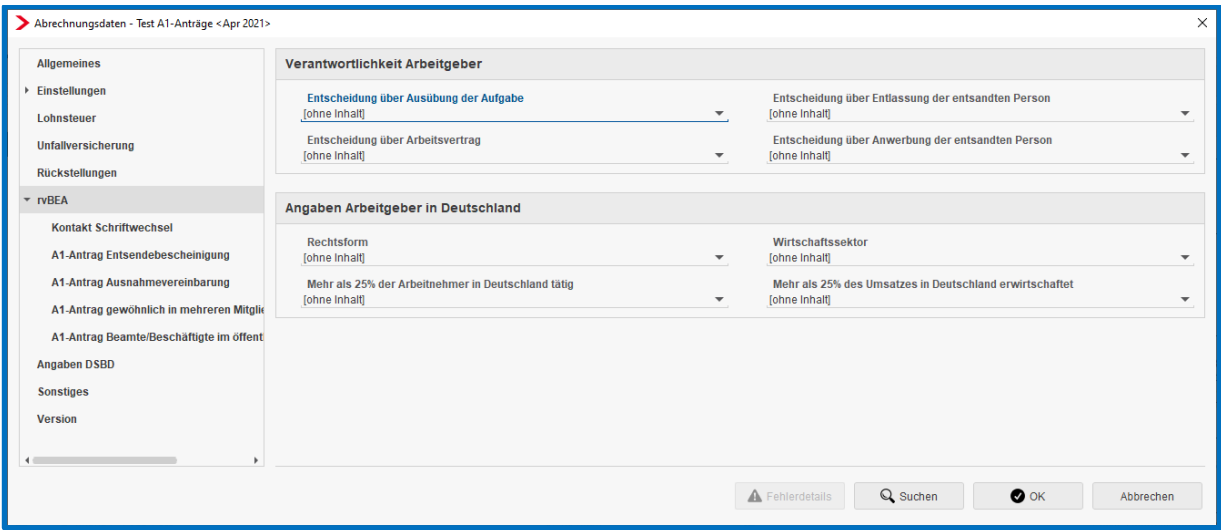

Dadurch ist es nun zum Beispiel möglich, die Daten bezüglich *Kontakt Schriftwechsel* (für Unternehmen und bevollmächtigte Stelle) in den Abrechnungsdaten zu erfassen und in die entsprechenden Anträge systemseitig zu übernehmen.

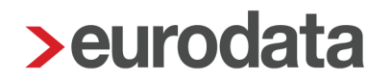

### <span id="page-24-0"></span>**8 Zahlungsverkehr – Mandantenspezifische Einstellungen**

Erstellt man nach der Abrechnung über *Dienste > Zahlungsverkehr > Elektronisch überweisen* eine lokale Zahlungsdatei oder cleart über das Rechenzentrum, wurden bisher in dem Assistenten getätigte Einstellungen wie z.B. Ausführungsweg, Ablageort und Ablagestruktur nur auf dem jeweiligen PC gespeichert. Die Einstellungen waren für den Arbeitsplatz und somit für alle Mandanten einheitlich gespeichert.

Nach dem Update werden diese Einstellungen nun individuell für den jeweiligen Mandanten gespeichert, so dass sie im nächsten Monat wieder vorgeblendet werden können. Ist in den Abrechnungsdaten der Firma ein *Bevorzugter Ausführungsweg* hinterlegt, wird dieser vorrangig vorgeblendet.

Die Vorbelegung von den gespeicherten Einstellungen gilt auch für das Clearen beim Abrechnen.

Diese neue Funktionalität hat den Vorteil, dass im Vertretungsfall die bei der letzten Abrechnung verwendeten Einstellungen bereits vorbelegt sind.

### <span id="page-24-1"></span>**9 Schnellerfassung: Stammdatenänderungen bei Import**

Um beim Einlesen einer Datei besser zu erkennen, welche Arbeitnehmer-Stammdaten sich geändert haben, wird nach dem Update beim Importieren jedes geänderte Merkmal mit einem

Symbol **th** gekennzeichnet.

Durch einen neuen Filter *Änderungen anzeigen* kann diese Ansicht auch geändert werden. Systemseitig ist beim Import von Stammdatenänderungs-Dateien dieser Filter gesetzt.

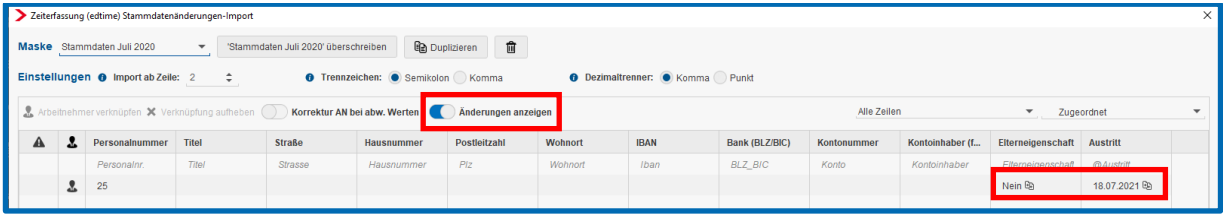

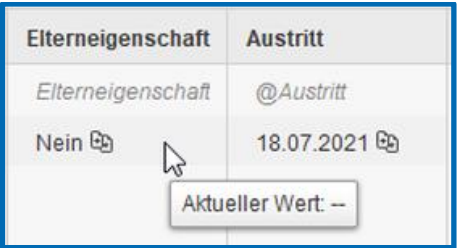

Über einen Tooltipp können Sie erkennen, wie der Wert vorher war.

Beim Import von Bewegungsdaten (z.B. Monatsabschluss) ist eine Vorher-Nachher-Darstellung nicht sinnvoll, daher ist der Filter nicht aktiv, kann aber ggf. durch Sie aktiviert werden.

## <span id="page-26-0"></span>**10 eMitarbeiter Anpassung Einladungsdialog**

Mit dem Update werden Anpassungen im eMitarbeiter Einladungs-Dialog vorgenommen.

*Mandant > Cloud Services > eMitarbeiter*

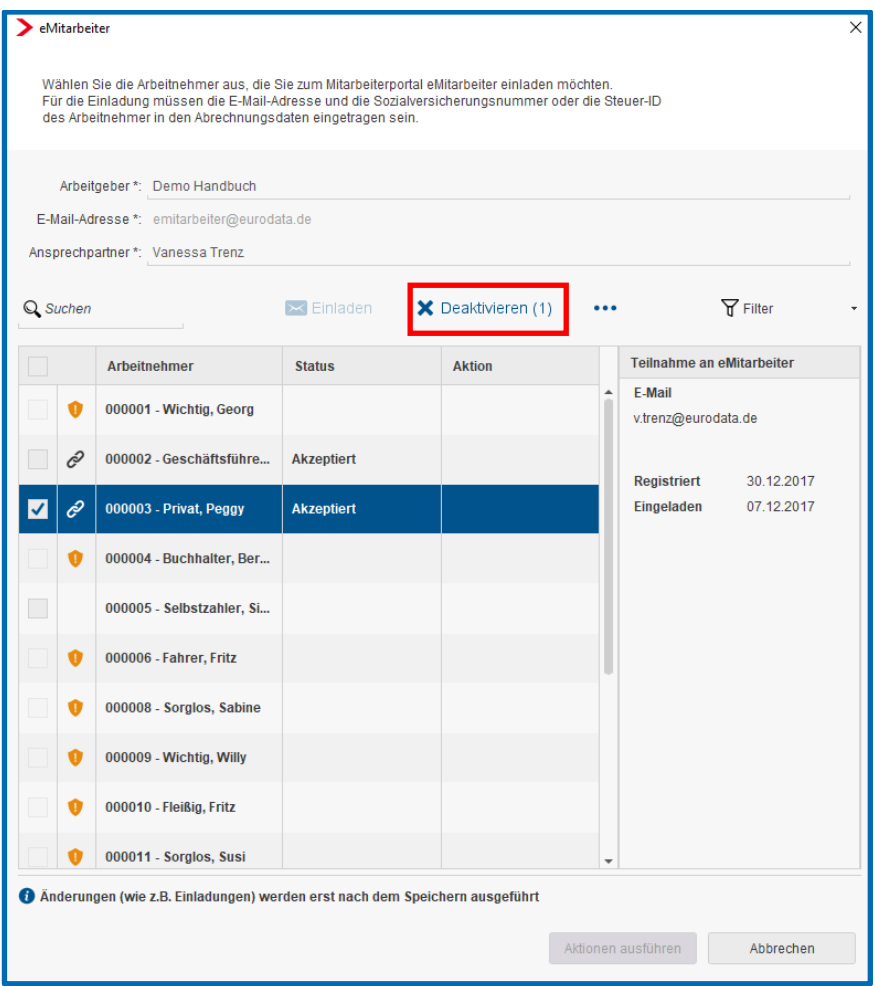

Der Button *Ausladen* wird umbenannt in *Deaktivieren*. Damit wird die Aktion die hinter diesem Button steckt, besser beschrieben. Denn nach dem Deaktivieren wird umgehend der Zugang für den Arbeitnehmer zum eMitarbeiter gesperrt.

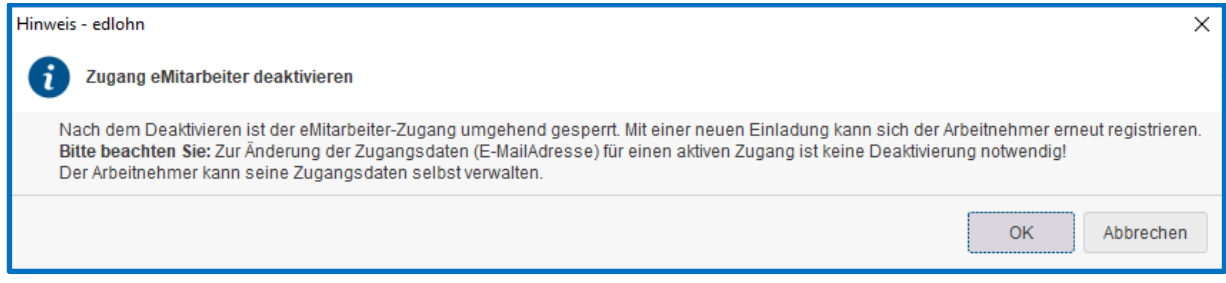

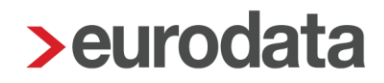

Die Aktion *Deaktivieren* sollte ausschließlich für den Fall verwendet werden, dass ein Zugang tatsächlich gesperrt werden soll. Ein weiterer Grund könnte eine nicht zustellbare und daher missglückte Einladung sein. Danach kann eine erneute Einladung versendet werden und der Arbeitnehmer kann sich im eMitarbeiter registrieren.

#### Beachte:

Zur Änderung einer E-Mailadresse eines Mitarbeiters ist **keine** Deaktivierung notwendig und ist auch nicht empfehlenswert. Durch die Deaktivierung wird, wie oben beschrieben, der Zugang für den Arbeitnehmer **sofort** gesperrt. Teilen Sie dem Arbeitnehmer mit, dass er seine Zugangsdaten im eMitarbeiter-Account selbst verwalten kann. Von Ihnen sind keine weiteren Maßnahmen notwendig.

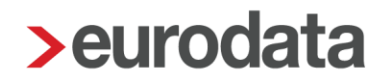

## <span id="page-28-0"></span>**11 Auswertung Übersicht Zukunftssicherung/Hogarente**

Mit der Version 11.15.0 vom 18.05.2021 wurden die beiden Auswertungen insoweit erweitert, dass am Ende der Auswertung die Summe aller Firmenverträge als zusätzliche Information ausgewiesen wird.

Mit diesem Update werden nun zusätzlich noch Einzelverträge nachrichtlich ausgewiesen, die mit gleicher Vertragsnummer und Versicherung erfasst sind und somit zusammengefasst werden können.

Dies hat den Vorteil, dass Sie bei einer Sammelzahlung für die Einzelverträge gleich die Summe ablesen können.

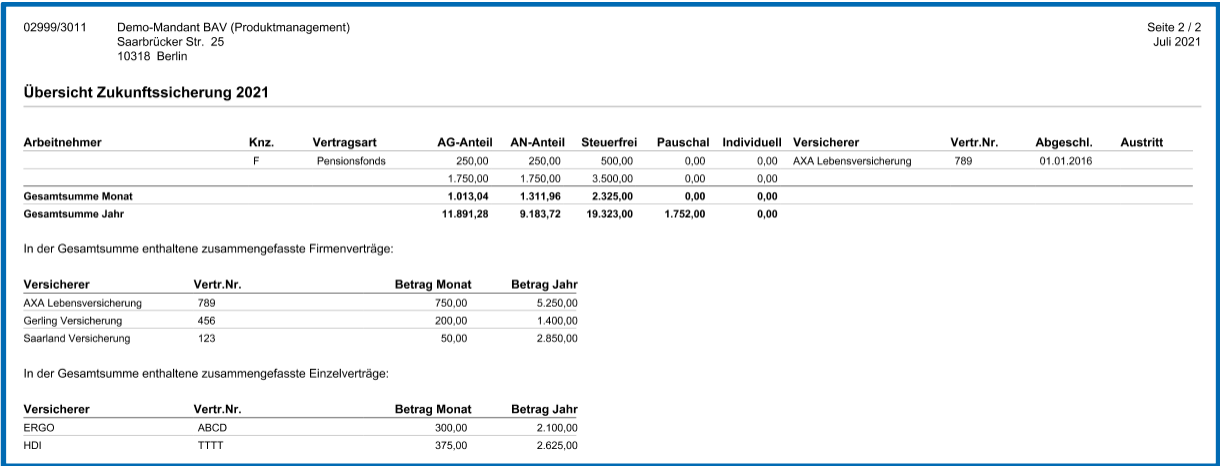

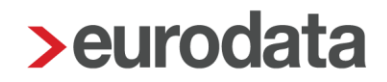

## <span id="page-29-0"></span>**12 Weitere Merkmale Schwerbehinderung**

Die bestehenden Merkmale zur Schwerbehinderung eines Arbeitnehmers wurden um weitere Merkmale ergänzt.

#### *rechte Maustaste > Abrechnungsdaten > Allgemeine Merkmale > Schwerbehinderung*

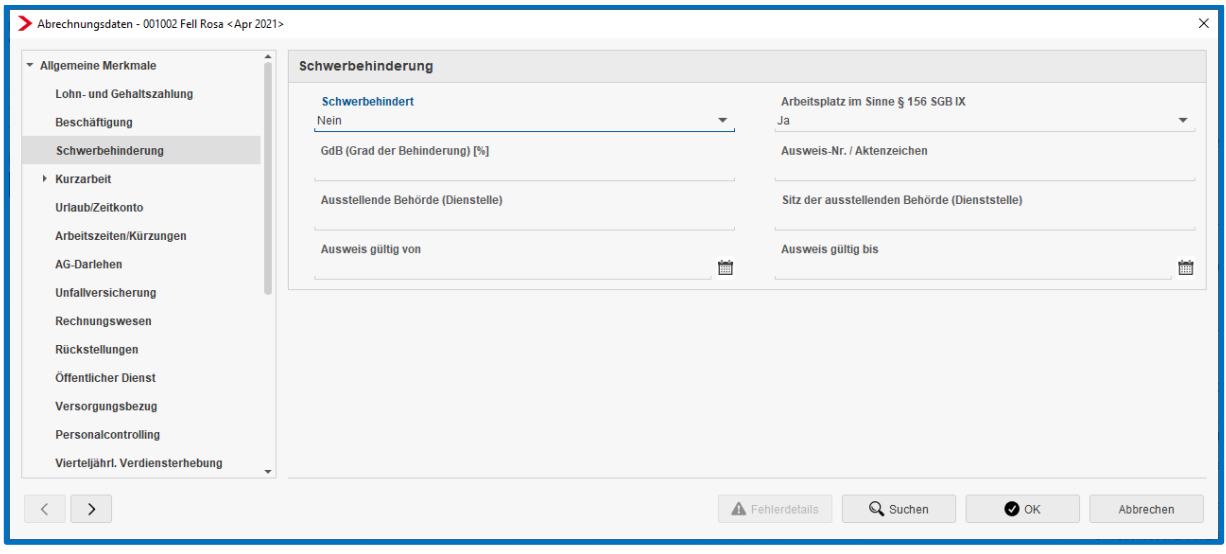

## <span id="page-30-0"></span>**13 Neues Merkmal Elterneigenschaft**

Nach dem Update finden Sie in den Abrechnungsdaten der Arbeitnehmer ein neues Merkmal

#### *Elterneigenschaft*.

#### *Allgemeine Merkmale > Persönliche Angaben*

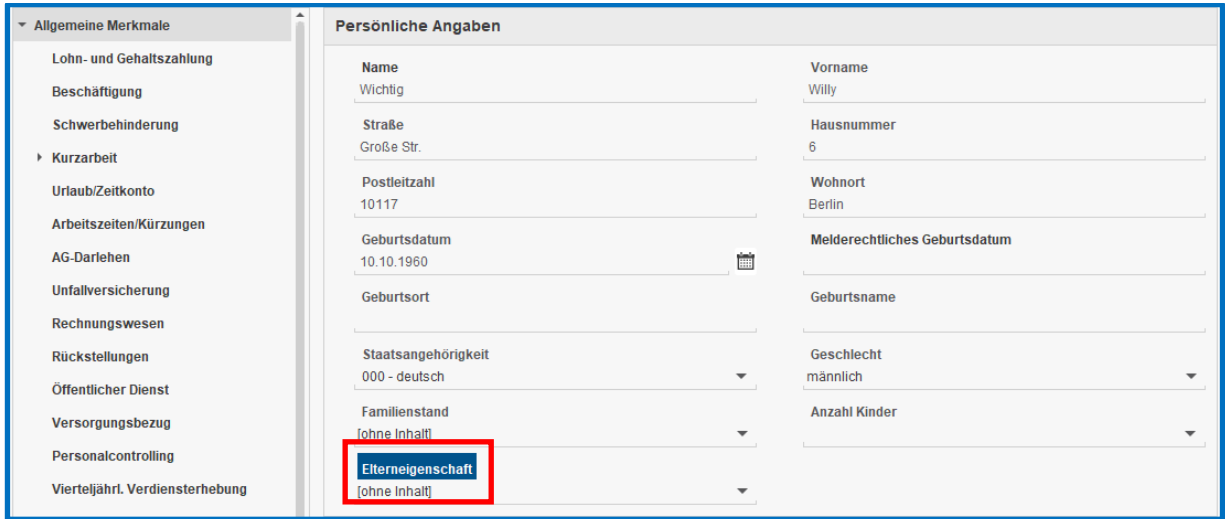

Damit kann die Elterneigenschaft aus den Partnerprodukten edtime und edcloud/PISA Personal importiert werden.

Das Merkmal ist kein Pflichtmerkmal. Ist es gefüllt, werden Plausibilitätsprüfungen auf das Merkmal *PV-Zuschlag* durchgeführt.

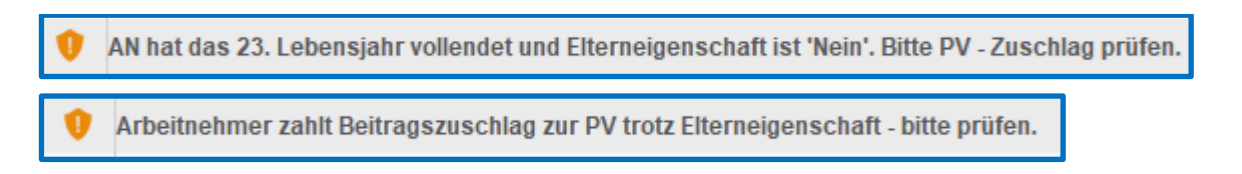

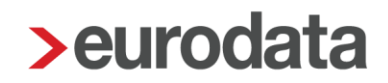

### <span id="page-31-0"></span>**14 Kostenstellenliste nach Details archivieren**

Eine Erweiterung wurde im Bereich der Kostenstellenliste vorgenommen. Es ist nun möglich, die Kostenstellenliste/Details sortiert nach Arbeitnehmer, Lohnarten oder Kostenstellen aus der Ansicht heraus über den Button *Archiv-Export* zu archivieren.

#### *Auswertungen > Kostenstellenliste > Details > z.B. nach Arbeitnehmer*

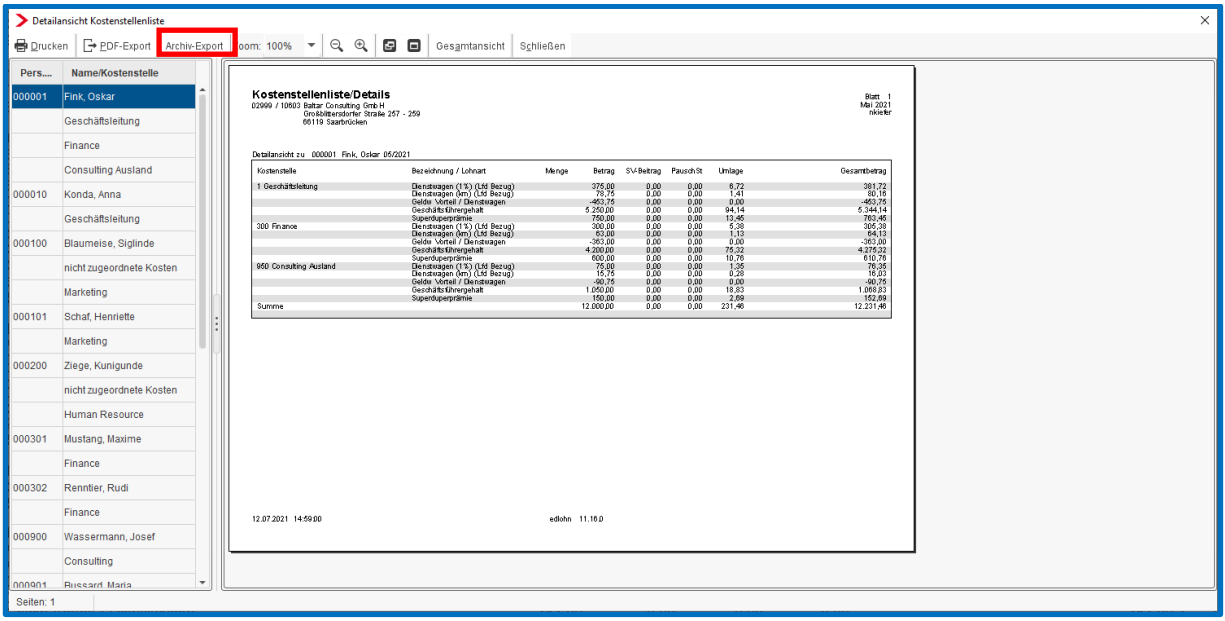

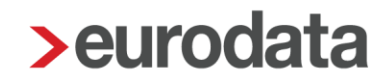

## <span id="page-32-0"></span>**15 Erweiterung Arbeitgeberstammblatt**

Auf dem Arbeitgeberstammblatt sind nun unter dem Punkt *Angaben zur Berufsgenossenschaft* zu den bisherigen Angaben auch noch die *Betriebsnummer der UV* und die *PIN* zu sehen.

*Betriebsstätte > Bescheinigungen/Vorlagen/Erhebungen > Neu > Arbeitgeberstammblatt*

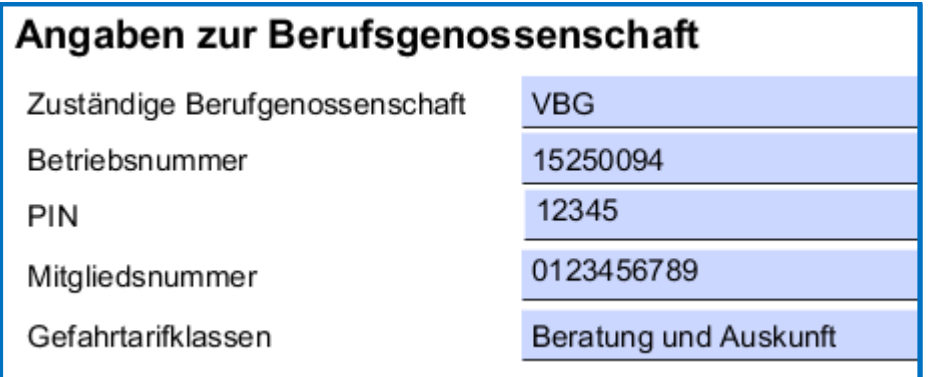

Sind bei einer Firma mehrere Unfallversicherungen angelegt, wird auf dem Arbeitgeberstammblatt die Unfallversicherung ausgewiesen, die als Standard hinterlegt ist.